## **Service Assignment Wizard**

The Service Assignment Wizard is used to define Service for the Version Of Configuration in specified time frame.

To open the Service Assignment Wizard

- 1. Open a Services Roadmap diagram (UAF)
- On the diagram pane, right-click the Version Of Configuration and select Service.
  The Service Assignment Wizard opens.

The wizard consists of three steps:

- 1 Service selection
- 2 Start date specification
- 3 End date specification

## **Service selection**

In this step, you can select the existing or create new Service that will be assigned for Version Of Configuration.

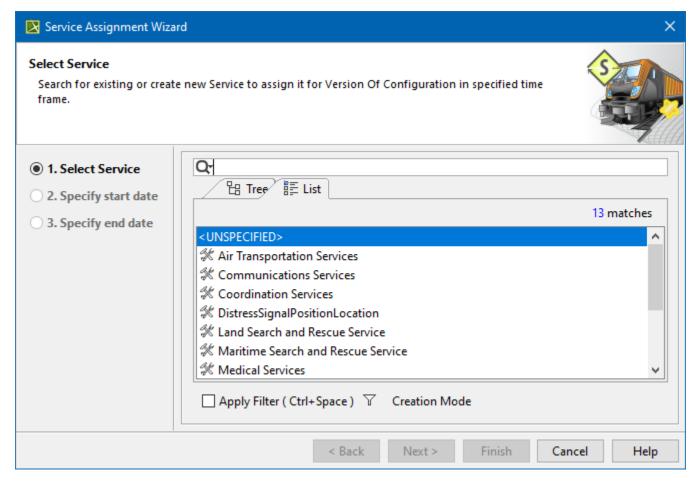

To create a Service for the Version Of Configuration

- 1. In the Select Service step, click the Creation Mode button.
- 2. Select package where you want to create a Service.
- 3. Click the **Create** button.
- 4. In the Specification window of the newly created Service, type its name.
- 5. Click Close

## Start date specification

In this step, you can set the start date (or select the date from the Timeline) when the selected Service is being used in Version Of Configuration.

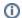

For more information on setting the day and time, see Date and Time Settings dialog.

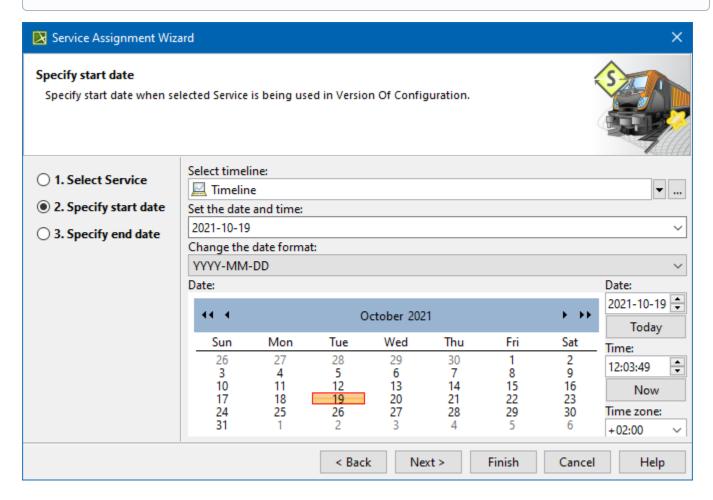

## **End date specification**

In this step, you can set the end date (or select the date from the Timeline) when the selected Service stops being used in Version Of Configuration.

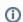

For more information on setting the day and time, see Date and Time Settings dialog.

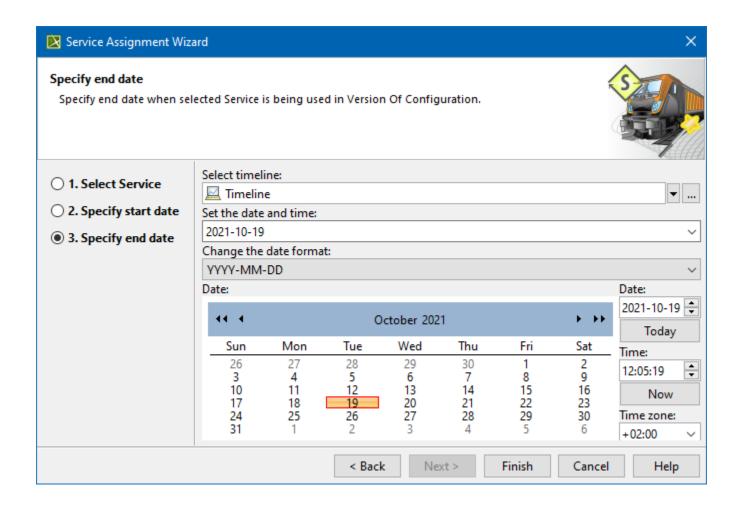